# **3050040 - Enable Substitute Authorizers for Approval Templates When the Authorizer is Out of Office**

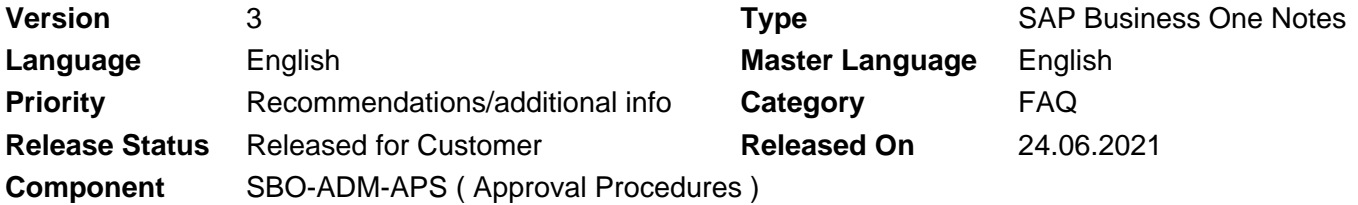

Please find the original document at **[https://launchpad.support.sap.com/#/notes/ 3050040](https://launchpad.support.sap.com/#/notes/%0d%0a%20%20%20%20%20%20%20%20%20%20%20%20%20%20%20%203050040)**

### **Symptom**

When the authorizer of an approval template is out of office, the corresponding approval process is stuck.

#### **Reproducing the issue**

#### **Prerequisites:**

- The Enable Approval Process option is selected in Administration → System Initialization → General Settings.
- The approval template is marked as Active.

#### **Scenario:**

- 1. Create an approval template with authorizer for a user, for example, user Alex.
- 2. An originator creates a marketing document, which triggers the approval process.
- 3. The alert for the approval request is sent to the authorizer, Alex, who is out of office and cannot proceed with the approval in time.

#### **Actual Behavior:**

The approval process is stuck until the authorizer Alex is available to proceed.

#### **Expect Behavior:**

A substitute authorizer can proceed with the approval request while authorizer Alex is out of office.

#### **Solution**

SAP intends to provide a patch or patches in order to solve the problem described. The section **References** below will list the specific patches once they become available. The corresponding **Info** file of the patches in SAP Service Marketplace will also show the SAP Note number. Be aware that these references can only be set at patch release date. SAP will deliver patches only for selected releases at its own discretion, based on the business impact and the complexity of the implementation.

#### **Note:**

As of SAP Business One 10.0 FP 2105 and SAP Business One 10.0 FP 2105, version for SAP HANA, the following feature is available:

You can set a substitute authorizer in Administration → Approval Process → Substitute Authorizer for Approval

Templates. You can determine a user as the substitute for an authorizer during the specified date range.

During this period, the defined substitute authorizer can proceed with the process using the Approval Decision Report or Approval Status Report or Request for Generation/Update Approval form.

#### **Other terms**

approval process, procedure, substitute, template, stage, authorizer, away

## **Products**

SAP B1 10.0 FOR SAP HANA SAP BUSINESS ONE 10.0

## **This document is referenced by**

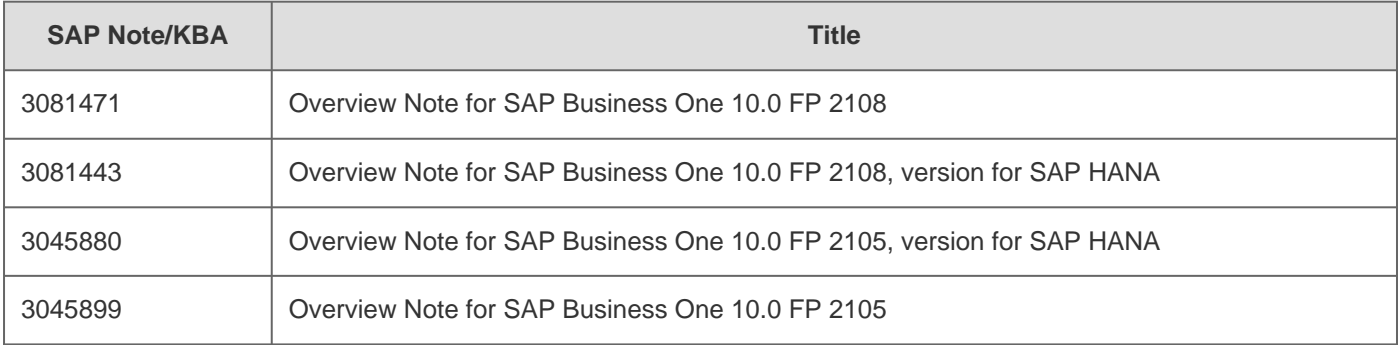

[Terms of use](https://support.sap.com/support-programs-services/about/terms-of-use.html) | [Copyright](http://www.sap.com/corporate-en/about/legal/copyright/index.html) | [Trademark](http://www.sap.com/corporate-en/about/legal/copyright/index.html#trademark) | [Legal Disclosure](http://www.sap.com/corporate-en/about/legal/impressum.html) | [Privacy](http://www.sap.com/corporate-en/about/legal/privacy.html)